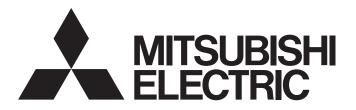

[1/29]

[Issue No.] GOT-A-0125-B

[Title] Precautions when Replacing the GT14 Model with GT2505(HS)-VTBD

[Date of Issue] February 2018 (Ver. B: March 2019)

[Relevant Models] GOT1000 Series (GT14 Models) → GOT2000 Series (GT2505(HS)-VTBD)

Thank you for your continued support of Mitsubishi Graphic Operation Terminal (GOT).

We released GT2505-VTBD of the GOT2000 series with high functionality and performance as an alternative of the GT14 model in August 2017, and GT2505HS-VTBD in May 2018.

We highly recommend that you replace the GT14 model with GT2505(HS)-VTBD for using new sophisticated features.

### Contents

| 1. Re | eques | ts for customers                                                        | 2  |
|-------|-------|-------------------------------------------------------------------------|----|
|       |       | ement models                                                            |    |
| 2.1   |       | Т                                                                       |    |
| 2.2   |       | mmunication unit                                                        |    |
| 2.3   | _     | tion                                                                    |    |
| 2.4   | Cal   | ble                                                                     | 3  |
| 2.4   | 4.1   | RS-232 cable                                                            |    |
| 2.4   | 4.2   | RS-422 cable                                                            |    |
| 2.4   | 4.3   | Other cables                                                            |    |
| 2.5   | Sof   | tware                                                                   |    |
| 2.6   |       | ense                                                                    |    |
| 3. Co | ompai | rison in specifications                                                 | 5  |
| 3.1   |       | mparison in hardware specifications                                     |    |
| 3.    | 1.1   | Performance comparison between the GT145□-Q□BD□ model and GT2505-VTBD   | 5  |
| 3.    | 1.2   | Comparison in power supply specifications                               |    |
|       |       | between the GT145□-Q□BD□ model and GT2505-VTBD                          | 7  |
| 3.    | 1.3   | Performance comparison between the GT145□HS-Q□BDE model and GT2505-VTBD | 8  |
| 3.    | 1.4   | Comparison in power supply specifications                               |    |
|       |       | between the GT145□HS-Q□BDE model and GT2505HS-VTBD                      | 10 |
| 3.2   | Ext   | ernal dimension comparison                                              | 11 |
| 3.3   | Par   | nel cutting dimension comparison                                        | 13 |
| 3.4   | Мо    | unting intervals                                                        | 14 |
| 3.5   | Fur   | nction specifications                                                   | 15 |
| 3.5   | 5.1   | Comparison in functions                                                 | 15 |
| 3.5   | 5.2   | Detailed comparison in functions                                        | 16 |
| 3.6   | Scr   | een design software specifications                                      | 23 |
| 3.6   | 3.1   | Preparation before converting the project data                          | 23 |
| 3.6   | 3.2   | Procedure for the project data conversion                               | 23 |
| 3.6   | 3.3   | Screen design functions that are not supported                          | 25 |
| 3 6   | 3 4   | Other major changes                                                     | 24 |

#### 1. Requests for customers

We released GT2505-VTBD of the GOT2000 series with high functionality and performance as an alternative of the GT14 model in August 2017, and GT2505HS-VTBD in May 2018.

We highly recommend that you replace the GT14 model with GT2505(HS)-VTBD for using new sophisticated features.

For the replacement models, refer to the following.

→ 2. Replacement models

#### 2. Replacement models

Other models can be selected depending on the usage status in your system. Select an appropriate model after carefully considering the range of performance in the current system.

For the GT2505(HS)-VTBD specifications, refer to the following.

→ GOT2000 Series User's Manual (Hardware) (SH-081194ENG)

#### 2.1 GOT

Table 2-1 Replacement GOT models of GT2505 from GT145□

o: Compatible, x: Incompatible

| GOT1000 series in use | Recommended<br>GOT2000 series for<br>replacement | Panel cut compatibility |             | Cable compatibility | Conversion cable necessity |
|-----------------------|--------------------------------------------------|-------------------------|-------------|---------------------|----------------------------|
| GT1455-QTBD           | GT2505-VTBD                                      | 0                       | Unnecessary | 0                   | Unnecessary                |
| GT1455-QTBDE          |                                                  |                         |             |                     |                            |
| GT1450-QMBD           |                                                  |                         |             |                     |                            |
| GT1450-QMBDE          |                                                  |                         |             |                     |                            |
| GT1450-QLBD           |                                                  |                         |             |                     |                            |
| GT1450-QLBDE          |                                                  |                         |             |                     |                            |
| GT1455HS-QTBDE        | GT2505-VTBD                                      | -                       | Unnecessary | 0                   | Unnecessary                |
| GT1450HS-QMBDE        |                                                  |                         |             |                     |                            |

#### 2.2 Communication unit

The communication units of the GOT1000 series can be used together with the GOT2000 series as-is. Check the availability of use in the following table.

Table 2-2 List of replacement models for communication units

o: Available as-is x: Replaceable

| Unit for the GOT1000 series          |                         | Availability | Remarks                                                                                                    |
|--------------------------------------|-------------------------|--------------|----------------------------------------------------------------------------------------------------|
| Product name                         | Product name Model name |              | Remarks                                                                                                    |
| Serial multi-drop                    | GT01-RS4-M              | 0            | -                                                                                                    |
| Connector conversion adapter         | GT10-9PT5S              | 0            | -                                                                                                    |
| RS-232/485 signal conversion adapter | GT14-RS2T4-9P           | 0            | The available connection type differs. For the available connection types, refer to the following.  →GOT2000 series connection manual for the device to be connected. |
| CC-Link Interface unit               | GT11HS-CCL              | 0            | -                                                                                                    |
|                                      | GT11H-CCL               |              |                                                                                                    |

[Issue No.] GOT-A-0125-B

### 2.3 Option

For options, use the products for the GOT2000 series.

Some options can be used as-is.

Check the availability of use in the following table.

Table 2-3 List for option replacement

o: Available as-is x: Not available

|                           |                     | 5. Available do le Not available                                     |
|---------------------------|---------------------|----------------------------------------------------------------------|
| Product name              | Availability of use | Remarks                                                              |
| Protective sheet          | ×                   | Products for the GOT1000 series cannot be used.                      |
|                           |                     | Use the product for the GOT2000 series.                              |
|                           |                     | (Model: GT25-05PSGC-2, GT25-05PSCC-2)                                |
|                           |                     | * Because the design of the front face panel and the position of the |
|                           |                     | USB port differ.                                                     |
| Protective sheet (for the | 0                   | The product for the GOT1000 series can be used as-is.                |
| Handy GOT)                |                     |                                                                      |
| USB environmental         | ×                   | Products for the GOT1000 series cannot be used.                      |
| protection cover          |                     | Use the product for the GOT2000 series.                              |
| •                         |                     | (Model: GT21-WUCOV)                                                  |
| Protective cover for oil  | ×                   | Products for the GOT1000 series cannot be used.                      |
|                           |                     | Use the product for the GOT2000 series.                              |
|                           |                     | (Model: GT25-05PCO-2)                                                |
| Stand                     | 0                   | The product for the GOT1000 series can be used as-is.                |
| Memory card (SD card)     | 0                   | The product for the GOT1000 series can be used as-is.                |
| Attachment                | 0                   | Can be used as-is if an attachment is used for the GOT1000 series.   |
|                           |                     | * At the replacement of the GOT1000 series with the GOT2000          |
|                           |                     | series, no attachment is necessary because of the same panel cutting |
|                           |                     | dimensions.                                                          |
| Battery (spare)           | 0                   | The product for the GOT1000 series can be used as-is.                |
| battery (spare)           |                     | *GT2505-VTBD has a built-in battery at factory default.              |
| Emergency stop sw guard   | 0                   | The product for the GOT1000 series can be used as-is.                |
|                           | -                   |                                                                      |
| cover                     |                     | TI 1.16.11.00T1000                                                   |
| Wall-mounting attachment  | 0                   | The product for the GOT1000 series can be used as-is.                |
|                           |                     |                                                                      |

### 2.4 Cable

### 2.4.1 RS-232 cable

The currently used cable for the GOT1000 series can be used as-is for the GOT2000 series.

#### 2.4.2 RS-422 cable

The currently used cable for the GOT1000 series can be used as-is for the GOT2000 series.

### 2.4.3 Other cables

The currently used cable for the GOT1000 series can be used as-is for the GOT2000 series.

#### 2.5 Software

To create project data, MELSOFT GT Designer3 (GOT2000) is needed.

The supported version of MELSOFT GT Designer3 (GOT2000) differs depending on the model.

For how to obtain the software in a specific version, refer to the following table.

| Software                                            | Supported version                                                                                                    | How to obtain the software                                                                                                    |
|-----------------------------------------------------|----------------------------------------------------------------------------------------------------|----------------------------------------------------------------------------------------------------|
| Screen design software<br>MELSOFT GT Works3         | ■Japanese/English/Chinese version When creating project data for GT2505-VTBD: MELSOFT GT Designer3 (GOT2000) that is enclosed with MELSOFT GT Works3 Version1.180N or later. When creating project data for GT2505HS-VTBD: MELSOFT GT Designer3 (GOT2000) that is enclosed with MELSOFT GT Works3 Version1.195D or later. | The version shown on the left is supported. If your version is old, update the software to the latest version. For how to obtain the software, contact your local sales office. |
| FA integrated engineering software MELSOFT iQ Works | ■Japanese/English version When creating project data for GT2505-VTBD: Ver.2.48Q or later is supported. *1 When creating project data for GT2505HS-VTBD: Ver.2.50C or later is supported. *2                                                                                                    |                                                                                                    |

<sup>\*1</sup> When using the interaction function of MELSOFT Navigator and MELSOFT GT Works3, update the software in MELSOFT GT

#### 2.6 License

The GOT1000 series licenses below cannot be used for the GOT2000 series.

Please purchase the GOT2000 series licenses.

Table 2-4 List of replacement models for license

o: Available as-is x: Not available

| License name (license key for GOT1000)           | Availability of use (license key for GOT2000) | Remarks                      |
|--------------------------------------------------|-----------------------------------------------|------------------------------|
| License of the VNC server function (GT14-VNCKEY) | ×<br>(GT25-VNCKEY)                            | Use the license for GOT2000. |

<sup>\*</sup> For how to authenticate the license, refer to the following.

Works3 (Version 1.185T or later).

\*2 When using the interaction function of MELSOFT Navigator and MELSOFT GT Works3, update the software in MELSOFT GT Works3 (Version 1.197F or later).

<sup>→</sup> GOT2000 Series User's Manual (Utility) (SH-081195ENG)

### 3. Comparison in specifications

### 3.1 Comparison in hardware specifications

### 3.1.1 Performance comparison between the GT145□-Q□BD□ model and GT2505-VTBD

For cells filled in grey, the specifications remain even after replacement.

Table 3-1 Comparison in performance specifications

| Marine.              |                                         | Model in use                                                                                                  |                                                   | Recommended model for replacement                                                                             |
|----------------------|-----------------------------------------|----------------------------------------------------------------------------------------------------|---------------------------------------------------|----------------------------------------------------------------------------------------------------|
| Item                 |                                         | GT1455-QTBD(E)                                                                                                | GT1450-QMBD(E)                                    | GT2505-VTBD                                                                                                   |
| Conforming standards |                                         | CE(EMC), UL/cUL, KC                                                                                           |                                                   | ←                                                                                                    |
| Display section      | Туре                                    | TFT color liquid crystal                                                                                      | TFT monochrome<br>(white/black)<br>liquid crystal | TFT color liquid crystal                                                                                      |
|                      | Screen size                             | 5.7"                                                                                                    |                                                   | ←                                                                                                    |
|                      | Resolution                              | QVGA: 320 x 240[dots                                                                                          | [5]                                               | VGA: 640 x 480[dots]                                                                                          |
|                      | Display size                            | W115(4.53) x H86(3.39                                                                                         | )[mm](inch)                                       | ←                                                                                                    |
|                      | Display<br>character                    | 16-dot standard font: 20<br>12-dot standard font: 20                                                          |                                                   | 16-dot standard font: 40 characters x 30 lines 12-dot standard font: 53 characters x 40 lines                 |
|                      | Display color                           | 65536 colors                                                                                                  | Monochrome<br>(white/black), 16<br>scales         | 65536 colors                                                                                                  |
|                      | Intensity adjustment                    | 8-level adjustment                                                                                            |                                                   | 32-level adjustment                                                                                           |
| Backlight            | Model                                   | LED type (irreplaceable)                                                                                      |                                                   | ←                                                                                                    |
|                      | Function                                | Backlight off/screen saving time can be set.                                                                  |                                                   | ←                                                                                                    |
|                      | Life                                    | Approx. 70,000h or longer. (Time for display intensity reaches 50% at operating ambient temperature of 25 °C) |                                                   | Approx. 60,000h or longer. (Time for display intensity reaches 50% at operating ambient temperature of 25 °C) |
| Touch                | Туре                                    | Analog resistive film                                                                                         | ·                                                 | <b>←</b>                                                                                                    |
| panel                | Key size                                | Minimum 2 x 2 dots (per key)                                                                                  |                                                   | ←                                                                                                    |
|                      | Number of points touched simultaneously | Simultaneous presses not allowed.                                                                             |                                                   | ←                                                                                                    |
|                      | Life                                    | 1 million times (operating                                                                                    | ng force 0.98N max.)                              | ←                                                                                                    |
| Memory               | User memory                             | Built-in flash memory, 9Mbytes<br>Life (Number of write times): 100,000 times                                 |                                                   | Memory for storage (ROM): 32MB Memory for operation (RAM): 80MB Life (Number of write times): 100,000 times   |
|                      | Built-in SRAM                           | Drive D: 512KB                                                                                                |                                                   | SRAM user area: 500KB                                                                                         |
| Battery              | Model                                   | GT11-50BAT lithium ba                                                                                         | ittery                                            | ←                                                                                                    |
|                      | Life                                    | Approx. 5 years (Opera temperature of 25 °C)                                                                  | ting ambient                                      | ←                                                                                                    |

[Issue No.] GOT-A-0125-B

|             | · ·                                          |          | Model in use                                     |                           | Recommended model for replacement                      |  |
|-------------|----------------------------------------------|----------|--------------------------------------------------|---------------------------|--------------------------------------------------------|--|
| Item        |                                              |          | GT1455-QTBD(E)                                   | GT1450-QMBD(E)            | GT2505-VTBD                                            |  |
| Built-in    | RS-                                          | Specific | 1 channel, Connector sl                          |                           | ←                                                      |  |
| interface   | 422 ations                                   |          | (female)                                         |                           |                                                        |  |
|             | RS- Specific                                 |          | 1 channel, Connector sl                          | hape: D-sub 9-pin         | ←                                                      |  |
|             | 232                                          | ations   | (male)                                           |                           |                                                        |  |
|             | Ether                                        | net      | GT1455-QTBDE, GT14                               |                           | 1 channel Data transfer method:                        |  |
|             |                                              |          | 1 channel Data transfer                          | method: 100BASE-TX,       | 100BASE-TX, 10BASE-T,                                  |  |
|             |                                              |          | 10BASE-T,                                        |                           | Connector shape: RJ-45 (modular jack)                  |  |
|             |                                              |          | Connector shape: RJ-4                            |                           |                                                        |  |
|             | USB                                          | (host)   |                                                  | transfer rate: Full Speed | 1 channels, Maximum transfer rate:                     |  |
|             |                                              |          | 12Mbps Connector sha                             | pe: USB-A (rear face)     | High-Speed 480 Mbps Connector shape: USB-A (rear face) |  |
|             | USB                                          | (device) | 1 channels, Maximum                              | transfer rate: Full Speed | 1 channels, Maximum transfer rate:                     |  |
|             |                                              |          | 12Mbps Connector sha                             | pe: Mini-B (front face)   | High-Speed 480 Mbps Connector shape:                   |  |
|             |                                              |          |                                                  |                           | USB Mini-B (front face)                                |  |
|             | SD ca                                        | ard      | 1 channel, SDHC comp                             | liant (maximum 32 GB)     | ←                                                      |  |
| Buzzer out  | put                                          |          | Single tone (tone length adjustable)             |                           | Single tone (tone and tone length                      |  |
|             |                                              |          |                                                  |                           | adjustable)                                            |  |
| POWER LI    |                                              |          | 2 colors (green and orange)                      |                           | 2 colors (blue and orange)                             |  |
| Protective  |                                              |          | I IP67f (front section of the panel only)        |                           | ←                                                      |  |
| External di | mensio                                       | ns       | 164(6.46)(W) × H135(5.32)(H) ×55(2.17) (D)       |                           | 164(6.46)(W) × 139(5.47)(H) ×                          |  |
|             |                                              |          | mm(inch)                                         |                           | 53.5(2.11)(D) mm(inch)                                 |  |
| Panel cutti |                                              |          | 153(6.02)(W) × 121(4.7                           | 6) (H) mm(inch)           | <b>←</b>                                               |  |
| Weight (Ex  | _                                            |          | Approx. 0.7kg                                    |                           | Approx. 0.6kg                                          |  |
|             | mounting fixtures)                           |          | OTD : 0                                          | OT D : 0                  | OT D : 0 1/1 : 4 4001   1 4                            |  |
| •           | Compatible software                          |          | GT Designer3                                     | GT Designer3              | GT Designer3 Version1.180N or later                    |  |
| package     |                                              |          | Version1.34L or later                            | Version1.118Y or later    |                                                        |  |
|             | Installing procedure                         |          | Vertical or Horizontal                           |                           | Pofer to the following                                 |  |
| _           | Control Panel Inside Dimensions for Mounting |          | Refer to the following.  → 3.4 Installing the GO | т                         | Refer to the following.  → 3.4 Installing the GOT      |  |
| GOT         |                                              |          | - 3.4 mstalling the GO                           | 1                         |                                                        |  |
| Mounting F  | Position                                     |          |                                                  |                           |                                                        |  |

# 3.1.2 Comparison in power supply specifications between the GT145 $\square$ -Q $\square$ BD $\square$ model and GT2505-VTBD

For cells filled in grey, the specifications remain even after replacement.

Table 3-2 Comparison in power supply specifications

| ltem                                                | Model in use                                                                                        |                                                   | Recommended model for replacement                                      |
|-----------------------------------------------------|----------------------------------------------------------------------------------------------------|---------------------------------------------------|------------------------------------------------------------------------|
| item                                                | GT1455-QTBD,<br>GT1450-QMBD                                                                         | GT1455-QTBDE,<br>GT1450-QMBDE                     | GT2505-VTBD                                                            |
| Input power supply voltage                          | 24VDC (+10% -15%), ripple                                                                           | voltage 200mV or less                             | <b>←</b>                                                               |
| Power consumption<br>(Under the<br>maximum<br>load) | 7.68W(320mA/24V)                                                                                    | 8.40W(350mA/24V)                                  | 8.40 W or less                                                         |
| Inrush current                                      | 30 A or less (2 ms, operating maximum load)                                                         | ambient temperature 25 °C,                        | 42 A or less (2 ms, operating ambient temperature 25 °C, maximum load) |
| Permissible instantaneous power failure time        | 5 ms or less                                                                                        |                                                   | 10 ms or less                                                          |
| Noise immunity                                      | 1000 Vp-p noise voltage, 1s with a noise simulator under frequency)                                 | noise width (when measuring<br>30 to 100 Hz noise | <b>←</b>                                                               |
| Withstand voltage                                   | 500 V AC for 1 minute across                                                                        | s power terminals and earth                       | ←                                                                      |
| Insulation resistance                               | 500 V DC across power terminals and earth, 10 M $\Omega$ or more by an insulation resistance tester |                                                   | <b>←</b>                                                               |
| Applicable wire size                                | 0.75[mm2] or more for power grounding                                                               | supply, 2[mm2] or more for                        | <b>←</b>                                                               |
| Applicable solderless terminal                      | Solderless terminal for M3 so FV2-N3A                                                               | rew RAV1.25-3, V2-N3A,                            | <b>←</b>                                                               |

# **3.1.3** Performance comparison between the GT145¬HS-Q¬BDE model and GT2505-VTBD For cells filled in grey, the specifications remain even after replacement.

Table 3-3 Comparison in performance specifications

| Item                 |                                         | Model in use                                                                                                  |                                                   | Recommended model for replacement                                                                             |
|----------------------|-----------------------------------------|----------------------------------------------------------------------------------------------------|---------------------------------------------------|----------------------------------------------------------------------------------------------------|
| item                 |                                         | GT1455HS-QTBDE                                                                                                | GT1450HS-QMBDE                                    | GT2505HS-VTBD                                                                                                 |
| Conforming standards |                                         | CE(EMC), UL/cUL, KC                                                                                           |                                                   | ←                                                                                                    |
| Display section      | Туре                                    | TFT color liquid crystal                                                                                      | TFT monochrome<br>(white/black)<br>liquid crystal | TFT color liquid crystal                                                                                      |
|                      | Screen size                             | 5.7"                                                                                                    |                                                   | ←                                                                                                    |
|                      | Resolution                              | QVGA: 320 x 240[dots                                                                                          | [5]                                               | VGA: 640 x 480[dots]                                                                                          |
|                      | Display size                            | W115(4.53) x H86(3.39                                                                                         | )[mm](inch)                                       | ←                                                                                                    |
|                      | Display<br>character                    | 16-dot standard font: 20<br>12-dot standard font: 20                                                          |                                                   | 16-dot standard font: 40 characters x 30 lines 12-dot standard font: 53 characters x 40 lines                 |
|                      | Display color                           | 65536 colors  Monochrome (white/black), 16 scales                                                             |                                                   | 65536 colors                                                                                                  |
|                      | Intensity adjustment                    | 8-level adjustment                                                                                            |                                                   | 32-level adjustment                                                                                           |
| Backlight            | Model                                   | LED type (irreplaceable)                                                                                      |                                                   | ←                                                                                                    |
|                      | Function                                | Backlight off/screen saving time can be set.                                                                  |                                                   | ←                                                                                                    |
|                      | Life                                    | Approx. 70,000h or longer. (Time for display intensity reaches 50% at operating ambient temperature of 25 °C) |                                                   | Approx. 60,000h or longer. (Time for display intensity reaches 50% at operating ambient temperature of 25 °C) |
| Touch                | Туре                                    | Analog resistive film                                                                                         | ,                                                 | ←                                                                                                    |
| panel                | Key size                                | Minimum 2 x 2 dots (pe                                                                                        | r key)                                            | ←                                                                                                    |
|                      | Number of points touched simultaneously | Simultaneous presses not allowed.                                                                             |                                                   | <b>←</b>                                                                                                    |
|                      | Life                                    | 1 million times (operatir                                                                                     | ng force 0.98N max.)                              | ←                                                                                                    |
| Memory               | User memory                             | Built-in flash memory, 9Mbytes Life (Number of write times): 100,000 times                                    |                                                   | Memory for storage (ROM): 32MB Memory for operation (RAM): 80MB Life (Number of write times): 100,000 times   |
|                      | Built-in SRAM                           | Drive D: 512KB                                                                                                |                                                   | SRAM user area: 500KB                                                                                         |
| Battery              | Model                                   | GT11-50BAT lithium ba                                                                                         | ittery                                            | ←                                                                                                    |
|                      | Life                                    | Approx. 5 years (Operating ambient temperature of 25 °C)                                                      |                                                   | ←                                                                                                    |

[Issue No.] GOT-A-0125-B

|                                      | Itam                    |                      | Model in use                                         |                           | Recommended model for replacement                |
|--------------------------------------|-------------------------|----------------------|------------------------------------------------------|---------------------------|--------------------------------------------------|
| Item                                 |                         |                      | GT1455HS-QTBDE                                       | GT1450HS-QMBDE            | GT2505HS-VTBD                                    |
| Built-in                             | RS- Specific            |                      | 1 channel each                                       |                           | ←                                                |
| interface                            | 422                     | ations               | (When using, select 1ch                              | n either, simultaneous    |                                                  |
|                                      | RS-                     | Specific             | use with Ethernet is not                             | •                         |                                                  |
|                                      | 232                     | ations               | Connector shape: Rour                                | nd type 32pins (Male)     |                                                  |
|                                      | Ether                   | net                  | 1 channel Data transfer 10BASE-T,                    | method: 100BASE-TX,       | <b>←</b>                                         |
|                                      |                         |                      | Connector shape: RJ-4                                | 5 (modular jack)          |                                                  |
|                                      | USB                     | (host)               | 1 channels, Maximum                                  | transfer rate: Full Speed | 1 channels, Maximum transfer rate:               |
|                                      |                         |                      | 12Mbps, Connector shape: USB Mini-A                  |                           | High-Speed 480 Mbps, Connector shape: USB-A      |
|                                      | USB                     | (device)             | 1 channels, Maximum transfer rate: Full Speed        |                           | 1 channels, Maximum transfer rate:               |
|                                      |                         |                      | 12Mbps, Connector shape: Mini-B                      |                           | High-Speed 480 Mbps, Connector shape: USB Mini-B |
| SD card 1 channel,                   |                         | 1 channel, SDHC comp | liant (maximum 32 GB)                                | ←                         |                                                  |
| Buzzer out                           | put                     |                      | Single tone (tone length adjustable)                 |                           | Single tone (tone and tone length adjustable)    |
| POWER LI                             | ED                      |                      | 2 colors (green and orange)                          |                           | 2 colors (blue and orange)                       |
| Protective                           | structur                | re                   | I IP65f (valid when the external cable is connected) |                           | ←                                                |
| External di                          | External dimensions     |                      | 145(5.71)(W) × 185(7.28)(H) ×79.3(3.12) (D) mm(inch) |                           | <b>←</b>                                         |
| Panel cutti                          | Panel cutting dimension |                      | 153(6.02)(W) × 121(4.7                               | 6) (H) mm(inch)           | ←                                                |
| Weight (Excluding mounting fixtures) |                         |                      | 0.79kg                                               |                           | <b>←</b>                                         |
| Compatible package                   | e softwa                | are                  | GT Designer3 Version1                                | .71Z or later             | GT Designer3 Version1.195D or later              |

# 3.1.4 Comparison in power supply specifications between the GT145 $\square$ HS-Q $\square$ BDE model and GT2505HS-VTBD

For cells filled in grey, the specifications remain even after replacement.

Table 3-4 Comparison in power supply specifications

| Item                                                | Model in use                                                                                                    | Recommended model for replacement |                |
|-----------------------------------------------------|----------------------------------------------------------------------------------------------------|-----------------------------------|----------------|
|                                                     | GT1455HS-QTBDE                                                                                                    | GT1450HS-QMBDE                    | GT2505HS-VTBD  |
| Input power supply voltage                          | 24VDC (+10% -15%), ripple v                                                                                                    | voltage 200mV or less             | <b>←</b>       |
| Power consumption<br>(Under the<br>maximum<br>load) | 8.4W(350mA/24V)                                                                                                    | 7.5W(350mA/24V)                   | 8.40 W or less |
| Inrush current                                      | 30 A or less (2 ms, operating maximum load)                                                                                        | ambient temperature 25 °C,        | <b>←</b>       |
| Permissible instantaneous power failure time        | instantaneous                                                                                                    |                                   | 10 ms or less  |
| Noise immunity                                      | Noise immunity  1000 Vp-p noise voltage, 1s noise width (when measuring with a noise simulator under 30 to 100 Hz noise frequency) |                                   | <b>←</b>       |
| Withstand voltage                                   | 500 V AC for 1 minute across                                                                                                    | s power terminals and earth       | ←              |
| Insulation resistance                               | 500 V DC across power term more by an insulation resista                                                                           |                                   | <b>←</b>       |

### 3.2 External dimension comparison

### ■GT14 model

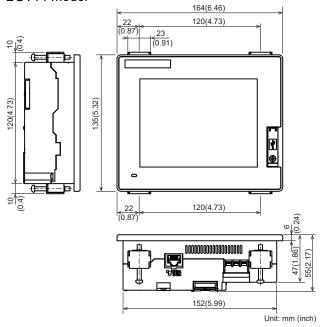

### ■GT2505-VTBD

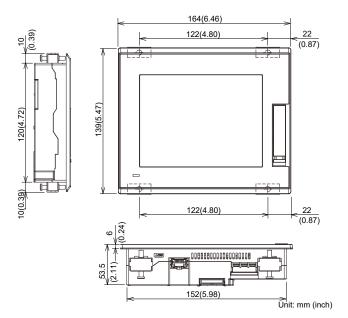

## ■GT14 Handy model

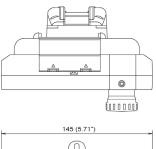

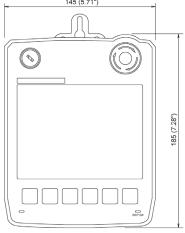

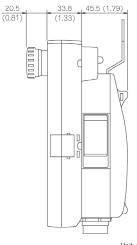

Unit: mm (inch)

### ■GT2505HS-VTBD

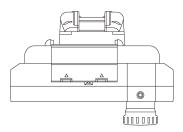

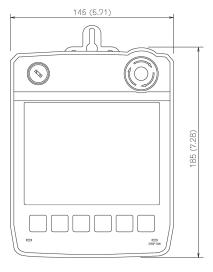

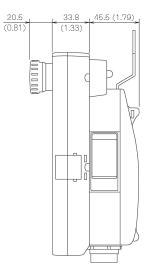

Unit: mm (inch)

### 3.3 Panel cutting dimension comparison

■Horizontal installation

### ■Vertical installation

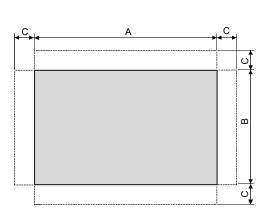

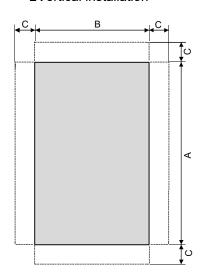

For cells filled in grey, the specifications remain even after replacement.

| Item            | Model in use                                             | Recommended model for replacement |
|-----------------|----------------------------------------------------------|-----------------------------------|
|                 | GT14 model                                               | GT2505-VTBD                       |
| A               | 153(6.02) <sup>+2(0.08)</sup> <sub>-0(0)</sub> mm (inch) | ←                                 |
| В               | 121(4.76) <sup>+2(0.08)</sup> <sub>-0(0)</sub> mm (inch) | ←                                 |
| С               | 10(0.39) mm (inch) or more                               | ←                                 |
| Panel thickness | 2(0.08) to 4(0.16) mm (inch)                             | 1.6(0.06) to 4(0.16) mm (inch)    |

### 3.4 Mounting intervals

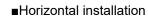

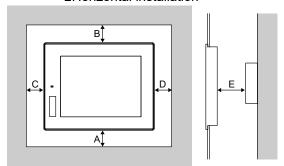

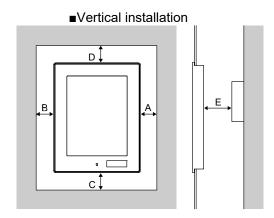

For cells filled in grey, the specifications remain even after replacement.

| 5 /  | Model in use                                    | Recommended model for replacement  |
|------|-------------------------------------------------|------------------------------------|
| Item | Model III use                                   | Neconinience moder for replacement |
|      | GT14 model                                      | GT2505-VTBD                        |
| A    | 50(1.97) or more [20(0.79) or more] mm (inch)   | ←                                  |
| В    | Horizontal: 80(3.15) or more [20(0.79) or more] | ←                                  |
|      | mm (inch)                                       |                                    |
|      | Vertical: 50(1.97) or more [20(0.79) or more]   |                                    |
|      | mm (inch)                                       |                                    |
| С    | Horizontal: 50(1.97) or more [20(0.79) or more] | ←                                  |
|      | mm (inch)                                       |                                    |
|      | Vertical: 80(3.15) or more [20(0.79) or more]   |                                    |
|      | mm (inch)                                       |                                    |
| D    | 50(1.97) or more [20(0.79) or more] mm (inch)   | ←                                  |
| E    | 100(3.94) or more [20(0.79) or more] mm (inch)  | ←                                  |

<sup>\*</sup> The dimensions within the parentheses apply when no equipment generating radiated noise (such as a contactor) or heat is installed near the GOT.

### 3.5 Function specifications

### 3.5.1 Comparison in functions

Most of the functions of the GOT1000 series can be used in the GOT2000 series; however, some functions are not supported or are integrated, or their names have been changed. For the details, refer to "Table 3-5 GOT2000 function comparison table".

For each function of the GOT2000 series, refer to the manual.

- (1) Functions not supported by the GOT2000 series
- Data list display
- A list editor
- Multiple GOT connection
- (2) Integrated functions and functions with changed names

| Function name in GOT1000                                         | Function name in GOT2000                         |  |  |
|------------------------------------------------------------------|--------------------------------------------------|--|--|
| Basic comment                                                    | Comment group                                    |  |  |
| Comment group                                                    |                                                  |  |  |
| Alarm history, alarm history display                             | User alarm observation, alarm display (user)     |  |  |
| Advanced user alarm observation, advanced user alarm display     |                                                  |  |  |
| Recipe                                                           | Recipe                                           |  |  |
| Advanced recipe                                                  |                                                  |  |  |
| Status observation function                                      | Trigger action                                   |  |  |
| Trigger action                                                   |                                                  |  |  |
| ASCII display, ASCII input                                       | Text Display/Input                               |  |  |
| User alarm display                                               | Simple Alarm display                             |  |  |
| Advanced system alarm observation, advanced system alarm display | System alarm observation, alarm display (system) |  |  |
| Advanced alarm popup display                                     | Alarm Popup Display                              |  |  |
| System monitor                                                   | Device monitor                                   |  |  |
| Stroke font                                                      | Outline font                                     |  |  |

### 3.5.2 Detailed comparison in functions

### (1) Detailed comparison in functions

The following tables shows the differences in the functions between the GOT1000 series and GOT2000 series.

Table 3-5 GOT2000 function comparison table

|                        | 1 COTAGO CTAGO Precautions for replacing GOT1000 series |                                  |      |          |                                                                                                    |
|------------------------|---------------------------------------------------------|----------------------------------|------|----------|----------------------------------------------------------------------------------------------------|
| lter                   |                                                         | Function name in GOT1000         | GT14 | GT2505-V | GOT2000 series                                                                                                    |
| Figur                  | Shapes                                                  | Shapes                           | •    | •        | -                                                                                                    |
| e/obj                  | es                                                      | Logo Text                        | •    | •        | -                                                                                                    |
| ject fu                | Font type                                               | Standard Font                    | •    | •        | [Precautions] - Refer to Section 3.6.4(2)                                                                                                    |
| Figure/object function | ₹                                                       | HQ font                          | •    | •        | -                                                                                                    |
| 픙                      | )e                                                      | TrueType font                    | •    | •        | -                                                                                                    |
| Ď                      |                                                         | Stroke font                      | •    | •        | [Precautions] - Converted into Outline font (Outline Gothic).                                                                                                    |
|                        |                                                         | Windows font                     | •    | •        | -                                                                                                    |
|                        | O                                                       | Text                             | •    | •        | -                                                                                                    |
|                        | m                                                       | Trigger type                     | •    | •        | _                                                                                                    |
|                        | Common                                                  | Offset device                    | •    | •        | [Precautions]                                                                                                    |
|                        |                                                         | Number of colors                 |      |          | - Refer to Section 3.6.4(2)                                                                                                    |
|                        |                                                         | Number of colors                 | •    | •        |                                                                                                    |
|                        | Object                                                  | Buffer memory unit No. switching | •    | •        | -                                                                                                    |
|                        |                                                         | Touch switch                     | •    | •        | <ul> <li>[Precautions]</li> <li>The special function switches that GOT2000 does not support are replaced with [Utility].</li> <li>When multiple actions have been set on a switch and no device has been set to one of the actions in the [Action] tab, touching the switch may not perform actions after the action to which no device has been set.</li> </ul> |
|                        |                                                         | Lamp                             | •    | •        | [Precautions] - The [Use Image Transparent] setting for when objects registered in the library are used will be deleted. Transparent color is effective in GOT2000 regardless of the settings in GOT1000.                                                                                                    |
|                        |                                                         | Numerical Display/Input          | •    | •        | -                                                                                                    |
|                        |                                                         | ASCII display/input              | •    | •        | -                                                                                                    |
|                        |                                                         | Date/Time Display                | •    | •        | -                                                                                                    |
|                        |                                                         | Comment Display                  | •    | •        | <ul> <li>[Precautions]</li> <li>When [16dot HQ Mincho] or [16dot HQ Gothic] is specified for comment display (bit), the setting is replaced as follows.</li> <li>When the text size (width × height) is any of 0.5, 1, 3, 5, or 7: The font selected in [16dot Standard Font] in the type setting of GOT1000. 2, 4, 6, or 8: [16dot HQ Mincho]</li> </ul>        |
|                        |                                                         | Basic comment Comment group      | •    | •        | <ul><li>[Precautions]</li><li>Replaced with [Comment Group].</li><li>[Basic Comment] is replaced with the comment group No. 256.</li></ul>                                                                                                    |

•(Without version) : Supported by GT Works3 Ver1.180N or later

Ver1.\*\*\*\*

: Supported by the written version

×

: Not supported by the GOT2000 series

[Issue No.] GOT-A-0125-B

| lter                          | n      | Function name in GOT1000                                                                                                 | GT14 | GT2505-V | Precautions for replacing GOT1000 series with GOT2000 series                                                                                                    |  |  |
|-------------------------------|--------|----------------------------------------------------------------------------------------------------|------|----------|----------------------------------------------------------------------------------------------------|--|--|
| Figure                        | Object | Parts Display                                                                                                    | •    | •        | [Precautions] - When [Fixed Parts Display] is used, [Rise] and [Fall] are replaced with [ON] and [OFF].                                                                                                    |  |  |
| 90                            |        | Parts movement                                                                                                    | •    | •        | -                                                                                                    |  |  |
| Object Figure/object function |        | Data list display                                                                                                    | •    | ×        | [Precautions] - Not supported by GOT2000.                                                                                                    |  |  |
|                               |        | User alarm display                                                                                                    | •    | •        | <ul> <li>[Precautions]</li> <li>Replaced with [Simple Alarm Display].</li> <li>[Rise], [Fall], and [Sampling] of the trigger type setting are replaced with [Ordinary].</li> <li>Text alignment of the comment setting (multiple rows) will be deleted. Text are aligned left in GOT2000 regardless of the setting of GOT1000.</li> <li>[Store Memory] is not supported. When [Store Memory] is used, replace it with [User Alarm Observation] or [Alarm Display(User)].</li> </ul>                                                                                                    |  |  |
|                               |        | System Alarm Display                                                                                                    | •    | •        | -                                                                                                    |  |  |
|                               |        | Historical Data List Display                                                                                             | •    | •        | -                                                                                                    |  |  |
|                               |        | Alarm history, alarm history display Advanced user alarm observation, advanced user alarm display  Advanced system alarm | •    | •        | <ul> <li>[Precautions]</li> <li>Replaced with [User Alarm Observation] or [Alarm Display(User)].</li> <li>Replaced with [Time (hh:mm)] when [Text] is set as the date/time format for [Occurred], [Restored], and [Checks] of the displayed items in [Alarm History Display].</li> <li>When [CREATE A CSV FILE SIMULTANEOUSLY] is selected in [Alarm History], set the setting again in [Alarm Common Setting] of [User Alarm Observation] with GOT2000.</li> <li>GT2505-V cannot be saved in the drive D. Use the data storage since the drive D is replaced with the drive X. For the available drives, refer to Section 3.6.4 (3).</li> <li>[Precautions]</li> </ul> |  |  |
|                               |        | observation, advanced system alarm display                                                                               |      |          | <ul> <li>Replaced with [System Alarm Observation] or [Alarm Display(System)].</li> <li>GT2505-V cannot be saved in the drive D. Use the data storage since the drive D is replaced with the drive X. For the available drives, refer to Section 3.6.4 (3).</li> </ul>                                                                                                    |  |  |
|                               |        | Advanced alarm popup display Level object                                                                                | •    | •        | [Precautions] - Replaced with [Alarm Popup Display].                                                                                                    |  |  |
|                               |        | Panel Meter                                                                                                    | •    | •        | [Precautions] - [Top 1/4], [Bottom 1/4], [Left 1/4], and [Right 1/4] are replaced with [Top 1/6], [Bottom 1/6], [Left 1/6], and [Right 1/6] respectively. The display size is not changed.                                                                                                    |  |  |
|                               |        | Line Graph                                                                                                    | •    | •        | [Precautions] - [Locus] is not supported.                                                                                                    |  |  |
|                               |        | Trend Graph                                                                                                    | •    | •        | [Precautions] - Replaced with [Historical Trend Graph] or [Logging] when [Store Memory] is set. However, this function will be deleted when the number of logging settings exceeds the upper limits.                                                                                                    |  |  |

●(Without version) : Supported by GT Works3 Ver1.180N or later

•Ver1.\*\*\*\* : Supported by the written version

× : Not supported by the GOT2000 series

[Issue No.] GOT-A-0125-B

| Item                              | Function name in GOT1000             | GT14 | GT2505-V | Precautions for replacing GOT1000 series with GOT2000 series                                                                                                    |  |  |  |  |
|-----------------------------------|--------------------------------------|------|----------|----------------------------------------------------------------------------------------------------|--|--|--|--|
| <u>⊐</u> C                        | Bar Graph                            | •    | •        | -                                                                                                    |  |  |  |  |
| Figure/ok                         | Statistics Bar Graph                 | •    | •        | -                                                                                                    |  |  |  |  |
| Figure/object function            | Statistics per screen                | •    | •        | -                                                                                                    |  |  |  |  |
| 한                                 | Scatter Graph                        | •    | •        | -                                                                                                    |  |  |  |  |
| Inctic                            | Historical Trend Graph               | •    | •        | -                                                                                                    |  |  |  |  |
| ă                                 | Key Window Object                    | •    | •        | -                                                                                                    |  |  |  |  |
| <u> </u>                          | Logging                              | •    | •        | -                                                                                                    |  |  |  |  |
| inci                              | Recipe                               | •    | •        | [Precautions] - Replaced with [Recipe], which is equivalent to the                                                                                                    |  |  |  |  |
| Functions performed on background | Advanced recipe                      |      |          | <ul> <li>advanced recipe of GOT1000.</li> <li>The number of advanced recipe of GOT1000 is replaced with those with the same recipe number in GOT2000.</li> <li>The recipe number used in GOT1000 is replaced with the recipe number after the advanced recipe number used in GOT1000.</li> <li>The following function is not supported.</li> <li>Creating a recipe file automatically if no recipe file is found at startup</li> <li>Specifying the file register name</li> <li>The format of recipe file (CSV/Unicode text) is different. When using a recipe file of GOT1000 in GOT2000, change the format into the one for GOT2000. For the details, refer to Section 3.2.2(2).</li> <li>GT2505-V cannot be saved in the drive D. Use the data storage since the drive D is replaced with the drive X. For the available drives, refer to</li> </ul> |  |  |  |  |
|                                   | Device data transfer                 | •    | •        | Section 3.6.4 (3).                                                                                                    |  |  |  |  |
|                                   | Status observation function          | •    | •        | [Precautions]                                                                                                    |  |  |  |  |
|                                   | Trigger action                       | •    |          | <ul> <li>Replaced with [Trigger Action].</li> <li>Because the trigger action has no [Observation Cycle] setting, the setting is replaced with one of [ON Sampling], [OFF Sampling], and [Ordinary] in the [Trigger Type] setting when the [Observation Cycle] setting has been set. Thus, the action timing in the first cycle may change.</li> </ul>                                                                                                    |  |  |  |  |
|                                   | Time action                          | •    | •        | <ul> <li>[Precautions]</li> <li>GT2505-V cannot be saved in the drive D. Use the data storage since the drive D is replaced with the drive X. For the available drives, refer to Section 3.6.4 (3).</li> </ul>                                                                                                    |  |  |  |  |
|                                   | Hard copy<br>(File output)           |      |          | <ul> <li>[Precautions]</li> <li>The setting of the trigger watch cycle will be deleted. The trigger watch cycle is set to [Ordinary] regardless of the setting in GOT1000.</li> <li>GT2505-V cannot be saved in the drive D. Use the data storage since the drive D is replaced with the drive X. For the available drives, refer to Section 3.6.4 (3).</li> </ul>                                                                                                    |  |  |  |  |
|                                   | Hard copy<br>(Serial printer output) | •    | •        | <ul> <li>[Precautions]</li> <li>The setting of the trigger watch cycle will be deleted. The trigger watch cycle is set to [Ordinary] regardless of the setting in GOT1000.</li> </ul>                                                                                                    |  |  |  |  |

•(Without version) : Supported by GT Works3 Ver1.180N or later

•Ver1.\*\*\*\*

: Supported by the written version

×
: Not supported by the GOT2000 series

[Issue No.] GOT-A-0125-B

| Item                                   | Function name in GOT1000                                     | GT14 | GT2505-V | Precautions for replacing GOT1000 series with                                                                                                    |
|----------------------------------------|--------------------------------------------------------------|------|----------|----------------------------------------------------------------------------------------------------|
| _                                      | Project/screen script                                        | •    | •        | GOT2000 series [Precautions]                                                                                                    |
| Functions performed on background      |                                                              |      |          | <ul> <li>The setting of [Cancel internal device (GD/GB) assignment delay] will be deleted. In GOT2000, the result of assignment of internal devices (GD/GB) is reflected immediately regardless of the setting in GOT1000</li> <li>[Perform script initial operation (screen/object) only when switching screens] is added to GOT2000. The setting will be replaced as follows. When using GT Designer3 Version1.103H or earlier: Checked When using GT Designer3 Version1.105K or later: Not checked (compatible with GOT1000)</li> <li>The trigger type of a script is replaced as shown below.</li> <li>[Ordinary] → [Sampling] (Cycle time: 100 ms)</li> <li>[ON] → [ON Sampling] (Cycle time: 100 ms)</li> <li>When the drive D is specified with the file operation function, change the designated location of the drive. For the available drives, refer to Section 3.6.4 (3).</li> </ul> |
|                                        | Object Script                                                | •    | •        | [Precautions] - [Perform script initial operation (screen/object) only when switching screens] is added to GOT2000. The setting will be replaced as follows. When using GT Designer3 Version1.103H or earlier: Checked When using GT Designer3 Version1.105K or later: Not checked (compatible with GOT1000)                                                                                                    |
| ם ס                                    | Barcode                                                      | •    | •        | -                                                                                                    |
| E S                                    | RFID                                                         | •    | •        | -                                                                                                    |
| PHE CTIO                               | GOT remote access function (VNC server function)             | •    | •        | <ul><li>[Precautions]</li><li>Purchase separately since the license is different.</li></ul>                                                                                                    |
| FUNCTIONS USED WITH PERIPHERAL DEVICES | Gateway function<br>(Server function, client<br>function)    | •    | •        | -                                                                                                    |
| ED W                                   | Gateway function (Mail send function)                        | •    | •        | -                                                                                                    |
| SE                                     | Gateway function<br>(FTP server function)                    | •    | •        | <ul><li>[Precautions]</li><li>GT2505-V cannot be saved in the drive D. For the available drives, refer to Section 3.6.4 (3).</li></ul>                                                                                                    |
|                                        | Gateway function<br>(File transfer (FTP client)<br>function) | •    | •        | <ul><li>[Precautions]</li><li>The save location is switched to the drive A. For the available drives, refer to Section 3.6.4 (3).</li></ul>                                                                                                    |

●(Without version) : Supported by GT Works3 Ver1.180N or later ●Ver1.\*\*\*\* : Supported by the written version × : Not supported by the GOT2000 series

[Issue No.] GOT-A-0125-B

| Item           | Function name in GOT1000      | GT14 | GT2505-V | Precautions for replacing GOT1000 series with GOT2000 series                                                                                                    |
|----------------|-------------------------------|------|----------|----------------------------------------------------------------------------------------------------|
| 0              | Base screen                   | •    | •        | -                                                                                                    |
| GOT function   | Overlap window                | •    | •        | -                                                                                                    |
|                | Superimpose window            | •    | •        | -                                                                                                    |
|                | Dialog window                 | •    | •        | -                                                                                                    |
| <u>ē</u>       | Key window                    | •    | •        | -                                                                                                    |
| _              | Language Switching            | •    | •        | -                                                                                                    |
|                | System information            | •    | •        | -                                                                                                    |
|                | Operator authentication       | •    | •        | -                                                                                                    |
|                | Security level authentication | •    | •        | -                                                                                                    |
|                | Startup Logo                  | •    | •        | -                                                                                                    |
|                | KANA-KANJI Conversion         | •    | •        | -                                                                                                    |
|                | FA transparent                | •    | •        | <ul> <li>[Precautions]</li> <li>Modem connection and RS-232 connection<br/>between the GOT and a personal computer are<br/>not supported.</li> </ul>                                |
|                | Backup/Restore                | •    | •        | [Precautions] - GT Refer to Section 3.3.4(6).                                                                                                    |
|                | Multi-channel function        | •    | •        | -                                                                                                    |
|                | Station No. Switching         | •    | •        | -                                                                                                    |
| Debug function | System monitor                | •    | •        | <ul> <li>[Precautions]</li> <li>Replaced with [Device monitor].</li> <li>The display method for device comments is the same as the one for the sequence program monitor.</li> </ul> |
|                | A list editor                 | •    | ×        | <ul><li>[Precautions]</li><li>Not supported by GOT2000.</li><li>The special function switch [MELSEC-A LIST EDITOR] is replaced with [Utility].</li></ul>                            |
|                | List editor for FX            | •    | •        | -                                                                                                    |
|                | MELSEC-L troubleshooting      | •    | •        | -                                                                                                    |

<sup>\*1:</sup> Excluding GT14 Handy GOT.

•(Without version) : Supported by GT Works3 Ver1.180N or later

●Ver1.\*\*\*\* : Supported by the written version : Not supported by the GOT2000 series

(2) Recipe files (CSV/Unicode text) of the recipe and advanced recipe
The format of the recipe files (CSV/Unicode text) differs between the GOT1000 series and GOT2000 series. When using a recipe file (CSV/Unicode text) for the GOT1000 series in the GOT2000 series, change the format into the one for the GOT2000 series.

<sup>\*2:</sup> Excluding GT25 Handy GOT.

### [Issue No.] GOT-A-0125-B

- 1) For the recipe

  - (a) Convert the project data into the GOT2000 series project data, and execute the recipe.(b) A recipe file for the GOT2000 series (CSV/Unicode text) is created in the specified drive.
  - (c) Copy the device values in the recipe file for the GOT1000 series onto the corresponding section in the recipe file for the GOT2000 series.

- GOT1000 recipe file

| 2014/1/31 | 12:38<br>PM |
|-----------|-------------|
|           | PM<br>1     |
|           | 1           |
|           |             |
| RECIPE1   |             |
|           | 8           |
| VALUE     |             |
|           | 234         |
|           | 421         |
|           | 52          |
|           | -23         |
|           | 534         |
|           | -3          |
|           | 32          |
|           | 0           |
|           |             |

Copy and paste these values onto the GOT2000 recipe file.

- GOT2000 recipe file (number of records: 1)

| :GT2K_RECIPE    | 0           |          |           |          |                                         |
|-----------------|-------------|----------|-----------|----------|-----------------------------------------|
| :RECIPE_ID      | 1           |          |           |          |                                         |
| :RECIPE_NAME    | RECIPE1     |          |           |          |                                         |
| :DEVICE_NUM     | 8           |          |           |          |                                         |
| :RECORD_NUM     | 1           |          |           |          |                                         |
|                 | YYYY/MM/DD  |          |           |          |                                         |
| :DATE_ORDER     | hh:mm:ss    |          |           |          |                                         |
| :LOCAL_TIME     | GMT+09:00   |          |           |          |                                         |
| :TIME_INF_ORDER | L           |          |           |          |                                         |
|                 | DEV_COMMENT | DEV_TYPE | DISP_TYPE | DEV_SIZE | 1                                       |
| :RECORD_NAME    |             |          |           |          |                                         |
| :RECORD_ATTR    |             |          |           |          |                                         |
|                 |             |          |           |          | 2014/1/31 12:38                         |
| :UPDATE         |             |          |           |          | <u></u> PM.                             |
| 1               |             | BIN16    | DEC       |          | 234                                     |
| 2               |             | BIN16    | DEC       | 1        | 421                                     |
| 3               |             | BIN16    | DEC       | 1        | 52                                      |
| 4               |             | BIN16    | DEC       | 1        | -23                                     |
| 5               |             | BIN16    | DEC       | 1        | 534                                     |
| 6               |             | BIN16    | DEC       | 1        | -3                                      |
| 7               |             | BIN16    | DEC       | 1        | 32                                      |
| 8               | _           | BIN16    | DEC       | 1        | 0                                       |
| <u>'</u>        | ·           | ·        | ·         | ·        | *************************************** |

### [Issue No.] GOT-A-0125-B

- 2) For the advanced recipe
  - (a) Convert the project data into the GOT2000 series project data, and execute the recipe.
  - (b) A recipe file for the GOT2000 series (CSV/Unicode text) is created in the specified drive.
  - (c) Copy the device values in the recipe file for the GOT1000 series onto the corresponding section in the recipe file for the GOT2000 series.
  - (d) When using the file in the GOT, convert the file format from CSV/Unicode text to binary in either of the following procedure.
    - Utility of the GOT GT Designer3 (GOT2000) Data Transfer Tool

- GOT1000 advanced recipe file (number of records: 2)

| - 001 1000 auvai | iced recipe lile (i | lullibel of le | corus. Zj    |          |           |           |
|------------------|---------------------|----------------|--------------|----------|-----------|-----------|
| :ARECIPE         |                     |                |              |          |           |           |
| :ARECIPE_No      | 1                   |                |              |          |           |           |
| :ARECIPE_NAME    | RECIPE1             |                |              |          |           |           |
| :DEVICE_NUM      | 8                   |                |              |          |           |           |
| :RECORD_NUM      | 2                   |                |              |          |           |           |
|                  | DEV_COMMENT         | DEV_TYPE       | DISP_TYPE    | DEV_SIZE | 1         | 2         |
| :RECORD_NAME     |                     |                |              |          | PRO1      | PRO2      |
| :RECORD_ATTR     |                     |                |              |          | Р         |           |
|                  |                     |                |              |          | 2014/1/31 | 2014/1/31 |
| :UPDATE          |                     |                |              |          | 10:30:15  | 10:30:15  |
| 1                | STD A               | BIN16          | DEC          | 2        | 454       | 400       |
| 2                | CNT1                | BIN16          | UNSIGNED_DEC | 2        | 10000     | 40000     |
| 3                | LINE A              | BIN16          | DEC          | 2        | 10000     | 40000     |
| 4                | LINE B              | BIN16          | DEC          | 2        | 10000     | 40000     |
| 5                | LINE C              | BIN16          | DEC          | 2        | 10000     | 40000     |
| 6                | CNT2                | BIN32          | DEC          | 4        | 120000000 | 200000000 |
| 7                | TARGET1             | BIN32          | DEC          | 4        | 100000000 | 50000000  |
| 8                | TARGET2             | BIN32          | UNSIGNED_DEC | 4        | 200000000 | 60000000  |

Copy and paste these values onto the GOT2000 recipe file.

### - GOT2000 recipe file

| :GT2K_RECIPE  | 0           |          |              |          |           |           |
|---------------|-------------|----------|--------------|----------|-----------|-----------|
| :RECIPE_ID    | 1           |          |              |          |           |           |
| :RECIPE_NAME  | RECIPE1     |          |              |          |           |           |
| :DEVICE_NUM   | 8           |          |              |          |           |           |
| :RECORD_NUM   | 2           |          |              |          |           |           |
|               | YYYY/MM/DD  |          |              |          |           |           |
| :DATE_ORDER   | hh:mm:ss    |          |              |          |           |           |
| :LOCAL_TIME   | GMT+09:00   |          |              |          |           |           |
| :TIME_INF_ORD |             |          |              |          |           |           |
| ER            | L           |          |              |          |           |           |
|               | DEV_COMMENT | DEV_TYPE | DISP_TYPE    | DEV_SIZE | 1         | 2         |
| :RECORD_NAME  |             |          |              |          | PRO1      | PRO2      |
| :RECORD_ATTR  |             |          |              |          | Р         |           |
|               |             |          |              |          | 2014/1/31 | 2014/1/31 |
| :UPDATE       |             |          |              |          | 10:30:15  | 10:30:15  |
| 1             | STD A       | BIN16    | DEC          | 1        | 454       | 400       |
| 2             | CNT1        | BIN16    | UNSIGNED_DEC | 1        | 10000     | 40000     |
| 3             | LINE A      | BIN16    | DEC          | 1        | 10000     | 40000     |
| 4             | LINE B      | BIN16    | DEC          | 1        | 10000     | 40000     |
| 5             | LINE C      | BIN16    | DEC          | 1        | 10000     | 40000     |
| 6             | CNT2        | BIN32    | DEC          | 2        | 120000000 | 200000000 |
| 7             | TARGET1     | BIN32    | DEC          | 2        | 100000000 | 500000000 |
| 8             | TARGET2     | BIN32    | UNSIGNED_DEC | 2        | 200000000 | 600000000 |

#### 3.6 Screen design software specifications

The project data used in the GOT1000 series can be converted into the project data for the GOT2000 series, and can be used as-is.

#### [Precautions]

This explanation is based on GT Works3 Version1.180N.

Once the project data is converted for the GOT2000 series, it cannot be converted back into the project data for the GOT1000 series.

For GT25 Handy GOT, GT Works3 Version1.195D is used.

#### 3.6.1 Preparation before converting the project data

Install the following software into the personal computer in advance.

(1) When reading the project data for the GOT1000 series from a GOT Install GT Designer3 (GOT1000) (GT Works3 Version1.180N or later) or Data Transfer Tool.

\* Not necessary if any project data already exists in the personal computer.

(2) When converting the project data for the GOT2000 series Install GT Designer3 (GOT2000) (GT Works3 Version1.180N or later).

For how to install the software, refer to the following.

- GT Works3 Installation Instructions (DVD version) (BCN-P5999-0066)

#### 3.6.2 Procedure for the project data conversion

1) When the data exists on the personal computer, check the storage location of the project data for the GOT1000 series.

When no data exists on the personal computer, connect the personal computer to the GOT1000 series, and read and save the project data using GT Designer3 (GOT1000) or Data Transfer Tool.

- 2) Open the project data of procedure 1) with GT Designer3 (GOT2000), and select [Convert the project to GOT2000 data and edit it in GT Designer3 (GOT2000)].
  - \* To open the GOT1000 series project data, select [Start GT Designer3(GOT1000) and edit the GOT1000 data as is].

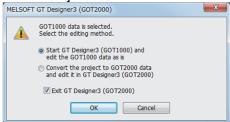

When the project data of procedure 1) is opened in GT Designer3 (GOT1000), select [Common]-[GOT Type Setting], select [GOT2000] in [Series] of [GOT Type], and press [OK].

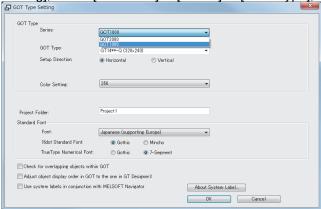

3) Select the model of GOT2000 after replacement, and press [OK].

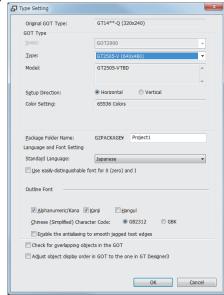

4) The project data is converted for the GOT2000 series, and GT Designer3 (GOT2000) starts. The conversion result can be checked in the [Output] window.

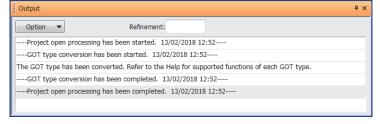

[Issue No.] GOT-A-0125-B

### 3.6.3 Screen design functions that are not supported

The following screen design functions are not supported.

| Item                         | Screen design function                                                            | GT14 | GT2505-V | Precautions for GOT1000-to-GOT2000 replacement                                                                                        |
|------------------------------|-----------------------------------------------------------------------------------|------|----------|----------------------------------------------------------------------------------------------------|
| Screen<br>design<br>software | Communication<br>between the screen<br>design software and<br>GOT (modem, RS-232) | •    | ×        | [Precautions] Modem or RS-232 connection between the screen design software and GOT is not supported. Use USB or Ethernet connection. |

•(Without version) : Supported by GT Works3 Ver1.180N or later × : Not supported by the GOT2000 series

#### [Precautions]

Note that the settings of the functions that are not supported in the GOT2000 series are deleted when the GOT1000 series project data is converted for the GOT2000 series. For compatibility of the functions between the GOT2000 series and GOT1000 series, refer to Section 3.2.

### 3.6.4 Other major changes

Major changes in the screen design function are as follows.

### (1) Name of the OS (standard monitor OS, extended function OS)

The name is changed as follows. In the GOT2000 series, the data necessary for GOT operations including system applications, project data, and communication drivers are collectively called "package data".

| Name in GOT1000      | Name in GOT2000             |
|----------------------|-----------------------------|
| OS                   | System application          |
| Standard monitor OS  | Standard system application |
| Extended function OS | Advanced system application |

### (2) Name of standard fonts

The name and type of the standard fonts are changed as follows.

| Name in GOT1000                                | Precautions and names changed in GOT1000-to-GOT2000 replacement     |
|------------------------------------------------|---------------------------------------------------------------------|
| Japanese *1                                    | Japanese *3                                                         |
|                                                | * Replaced to a font equivalent to Japanese (supporting Europe) of  |
|                                                | the GOT1000 series.                                                 |
| Japanese (supporting Europe) *2                | Japanese *3                                                         |
| Chinese (Simplified) *1                        | Chinese (Simplified) *3                                             |
|                                                | * Replaced to a font equivalent to Chinese (Simplified) (supporting |
|                                                | Europe) of the GOT1000 series.                                      |
| Chinese (Simplified) (supporting Europe) *2    | Chinese (Simplified) *3                                             |
| Chinese (Traditional) (supporting European) *2 | Chinese (Traditional) *3                                            |

<sup>&</sup>lt;sup>\*</sup>1 European characters (Latin-1 Supplement, Latin Extended-A, Basic Greek, and Cyrillic) are displayed in two-byte characters.

<sup>\*2</sup> European characters (Latin-1 Supplement, Latin Extended-A, Basic Greek, and some of Cyrillic) are displayed in one-byte characters.

<sup>\*3</sup> European characters (Latin-1 Supplement, Latin Extended-A, Latin Extended-B, IPA Extensions, Latin Extended Additional, Basic Greek, Greek Extended, and some of Cyrillic) are displayed in one-byte characters.

[Issue No.] GOT-A-0125-B

(3) Drive configuration of the GOT The name and type (media) of drives are different as follows.

| Drive name      | Drive type            |                                                               |  |
|-----------------|-----------------------|---------------------------------------------------------------|--|
| Drive name      | GT14                  | GT2505-V                                                      |  |
| Drive A         | Standard CF card      | Standard SD card                                              |  |
| Drive C         | Built-in flash memory | Built-in flash memory                                         |  |
| Drive D         | Built-in SRAM         | -                                                             |  |
| Drive E         | USB                   | USB (assigned in order of connection)                         |  |
| Drive F         | -                     | USB (assigned in order of connection)                         |  |
| Drive G         | -                     | USB (assigned in order of connection)                         |  |
| Drive X         | -                     | A drive that is running a project.                            |  |
| (Current drive) |                       | (Indicates A drive when the project is started from C drive.) |  |

(4) Storage locations of data
The storage locations of data are different as follows.

| Data tuma          | Storage drive                                                                      |              |                                                                                                    |  |
|--------------------|------------------------------------------------------------------------------------|--------------|----------------------------------------------------------------------------------------------------|--|
| Data type          | GT14                                                                               | GT2          | 2505-V                                                                                                    |  |
| OS<br>Project data | A, C drive A, C drive * Only A drive can be used when the OS is stored in A drive. | Package data | A, C, E, F, G drive  * Project data and system application must be stored in the same drive.  * Only A drive can be used for direct startup from a memory card. |  |
| Resource data      | A, D, E drive * Storage locations differ depending on the type.                    | E, F         | , G drive                                                                                                    |  |

(5) GOT setup settings (backup/restore)

Setting categories in the screen design software for the GOT2000 series differ. Depending on the settings, those in GOT1000 may be deleted. Check and set them again in the screen design software for the GOT2000 series if necessary.

Setting categories in the screen design software for the GOT1000 series "GT Designer3 (GOT1000)"

[Common]-[Environmental Setting]-[GOT Setup]

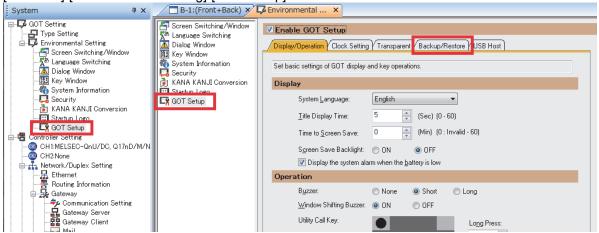

Setting categories in the screen design software for the GOT2000 series "GT Designer3 (GOT2000)"

[Common]-[GOT Setup]-[Advanced Setting]

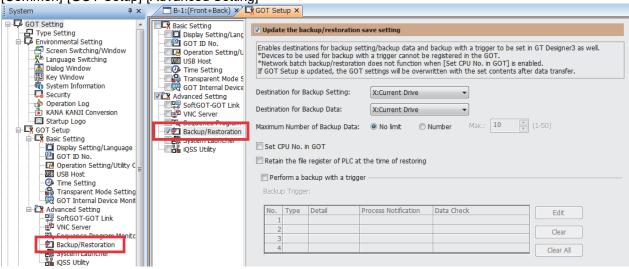

<sup>\*</sup> Settings can be made with the utility of the GOT.

### [Issue No.] GOT-A-0125-B

#### (6) Offset value setting

When offsets are used and the following conditions are satisfied, the values stored in the offset devices must be changed.

- 1) Conditions requiring changes
  - Controller: OMRON PLC
  - Connection type: Serial connection or Ethernet connection
  - Offset-target device: Bit devices (.., LR, HR, WR, and AR)

#### 2) Change method

Values stored in the offset devices can be calculated using the following expression. Store the result in the offset devices.

Offset value for the GOT2000 series = (Offset value for the GOT-A900 series) / 100 × 16 + (Offset value for the GOT-A900 series) % 100

\* % means the division to calculate a remainder. (For "a % b", a remainder after "a" is divided by "b" is returned.)

Example) The following shows an example of offset values for the device LR00000.

| Object setting in the GOT | Device number after the offset is added | Offset value for the GOT-A900 series (decimal) | Offset value for the GOT2000 series (decimal) (calculated by the expression) |
|---------------------------|-----------------------------------------|------------------------------------------------|------------------------------------------------------------------------------|
| LR00000                   | LR00010                                 | 10                                             | 10                                                                           |
|                           | LR00100                                 | 100                                            | 16                                                                           |
|                           | LR00310                                 | 310                                            | 58                                                                           |
|                           | LR010000                                | 10000                                          | 1600                                                                         |

3) Difference in the specifications of the offsets of bit devices (.., LR, HR, WR, and AR) In the GOT1000 series, values must be set corresponding to the device notation (channel number and bit position). In the GOT2000 series, values disregarding channel numbers are set while bit devices are considered continuous.

Example) The following shows an example for the GOT1000 series.

| Offset                       | Device indicated by the monitor device |
|------------------------------|----------------------------------------|
| Offset value = 0 (no offset) | LR00000                                |
| Offset value = 1             | LR00001                                |
| Offset value = 15            | LR00015                                |
| Offset value = 16            | 322 (range error)                      |
| Offset value = 100           | LR00100                                |
| Offset value = 115           | LR00115                                |

<sup>\*1</sup> The notation of bit devices is as follows (example of LR):

| $LR$ nnn $\Delta\Delta$ |                  |
|-------------------------|------------------|
|                         | ——— Bit position |
|                         | Channel number   |

\*2 The lower two digits of the offset value are applied as an offset value for the bit position in \*1. The valid value is 0 to 15. If 16 to 99 is set, the system alarm 322 "Dedicated device is out of range. Confirm device range." is displayed.

The digits excluding the lower two digits of the offset value are applied as an offset value for the channel number.

[Issue No.] GOT-A-0125-B

Example) The following shows an example for the GOT2000 series.

| Offset                       | Device indicated by the monitor device |  |
|------------------------------|----------------------------------------|--|
| Offset value = 0 (no offset) | LR00000                                |  |
| Offset value = 1             | LR00001                                |  |
| Offset value = 15            | LR00015                                |  |
| Offset value = 16            | LR00100                                |  |
| Offset value = 100           | LR00604                                |  |
| Offset value = 115           | LR00703                                |  |

<sup>\*1</sup> The notation of devices, .., LR, HR, WR, and AR, is as follows (example of LR):

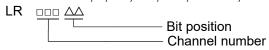

<sup>\*2</sup> As the offset value of the bit position is increased by 16, the channel number increases by 1.

#### **REVISIONS**

| 1/2 1/0/0/10 |               |                                                                                               |
|--------------|---------------|-----------------------------------------------------------------------------------------------|
| Version      | Print date    | Revision                                                                                      |
| *            | February 2018 | - First edition                                                                               |
| A            | November 2018 | - GT2505HS-VTBD has been added for the replacement model.                                     |
| В            | March 2019    | <ul> <li>The replacement model of the protective cover for oil has been<br/>added.</li> </ul> |